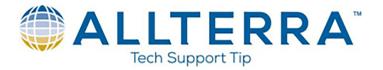

## TerraSync2Terraflex App Instructions

The following steps will assist anyone who desires to easily copy a data dictionary from Terrasync for use in Terraflex. You will need to use the app called Terrasync2Terraflex.

## App Download:

https://community.trimble.com/servlet/JiveServlet/download/1829-1-13491/TerraSync2TerraFlexSetup.exe.zip

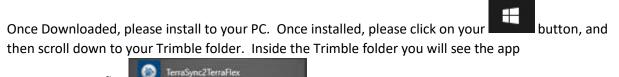

Terrasync2Terraflex

Open the app, and browse to your Data Dictionary and select it

Next Login to your Terraflex Account using your login as you would on the Terraflex App

Select the Project in Connect that you would like the Templates to go to

And then click Upload

Once finished, your templates will now be available in the Connect platform

\*\*\*THIS IS ONLY AVAILABLE ON THE CONNECT PLATFORM, INSPHERE USERS MUST MIGRATE FIRST\*\*\*